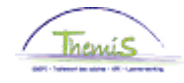

## Proces nr 209: functiegegevens: dienstvoertuigen

### Wijzigingshistoriek

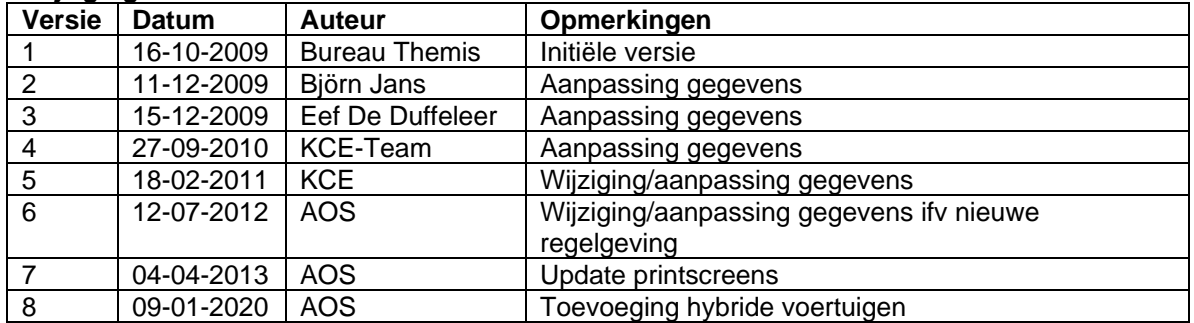

# Inhoudsopgave

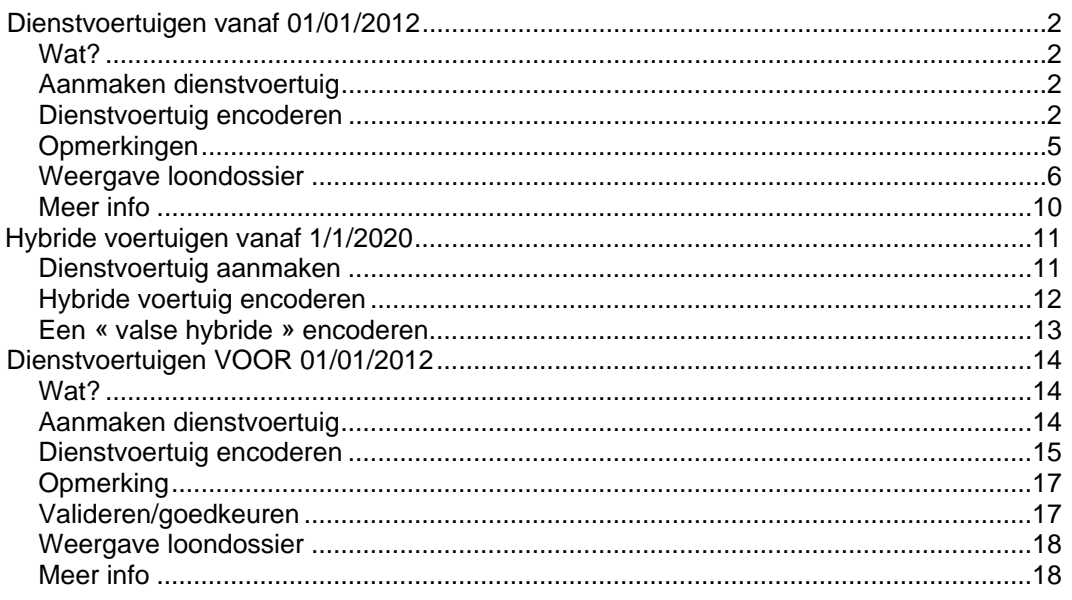

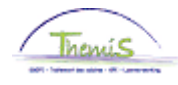

## <span id="page-1-0"></span>**Dienstvoertuigen vanaf 01/01/2012**

<span id="page-1-1"></span>**Wat?** Deze werkinstructie bevat de nodige aanwijzingen om een dienstvoertuig toe te voegen in Themis.

> Let wel op: dit deel van de werkinstructie behandelt enkel het invoeren van dienstvoertuigen die vanaf 01/01/2012 in gebruik werden genomen (ingangsdatum is dus ≥ 01/01/2012). Dit in overeenstemming met de nieuwe regelgeving die vanaf dat moment van kracht is.

#### <span id="page-1-2"></span>**Aanmaken dienstvoertuig**

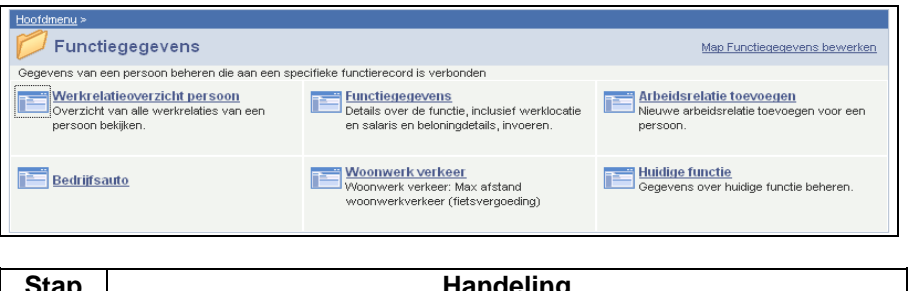

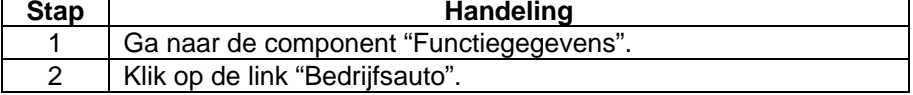

<span id="page-1-3"></span>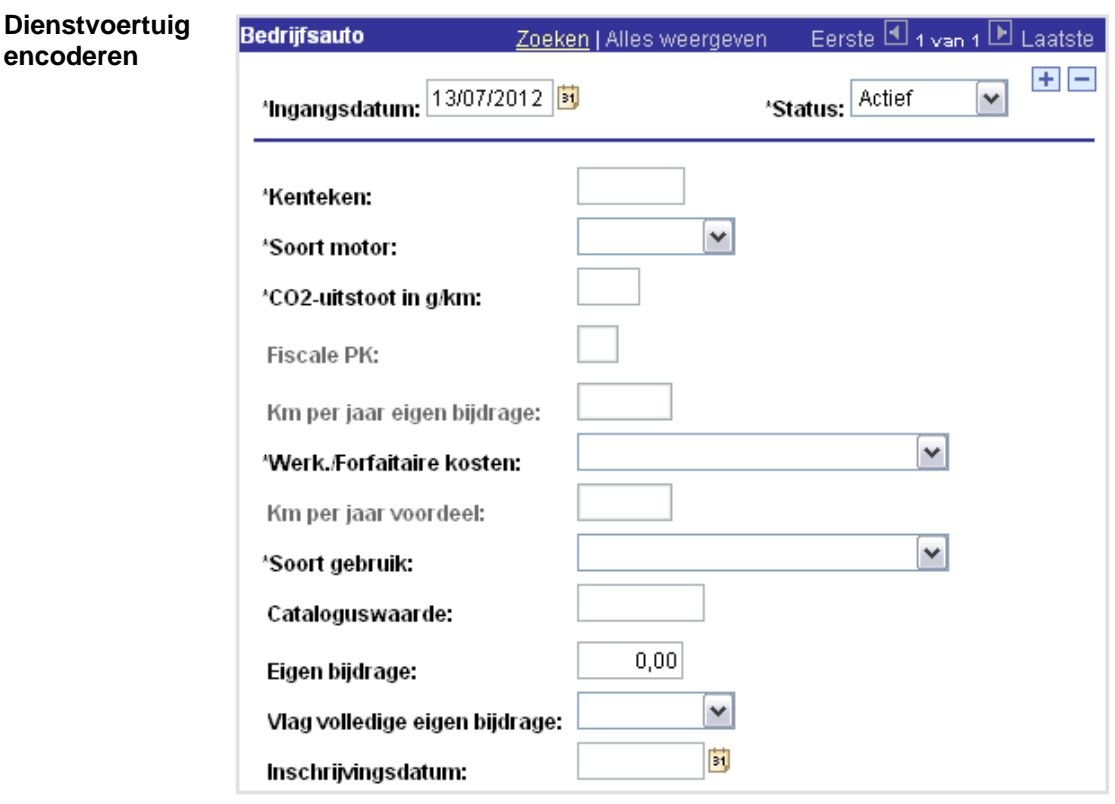

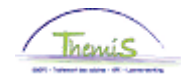

**Dienstvoertuig encoderen**

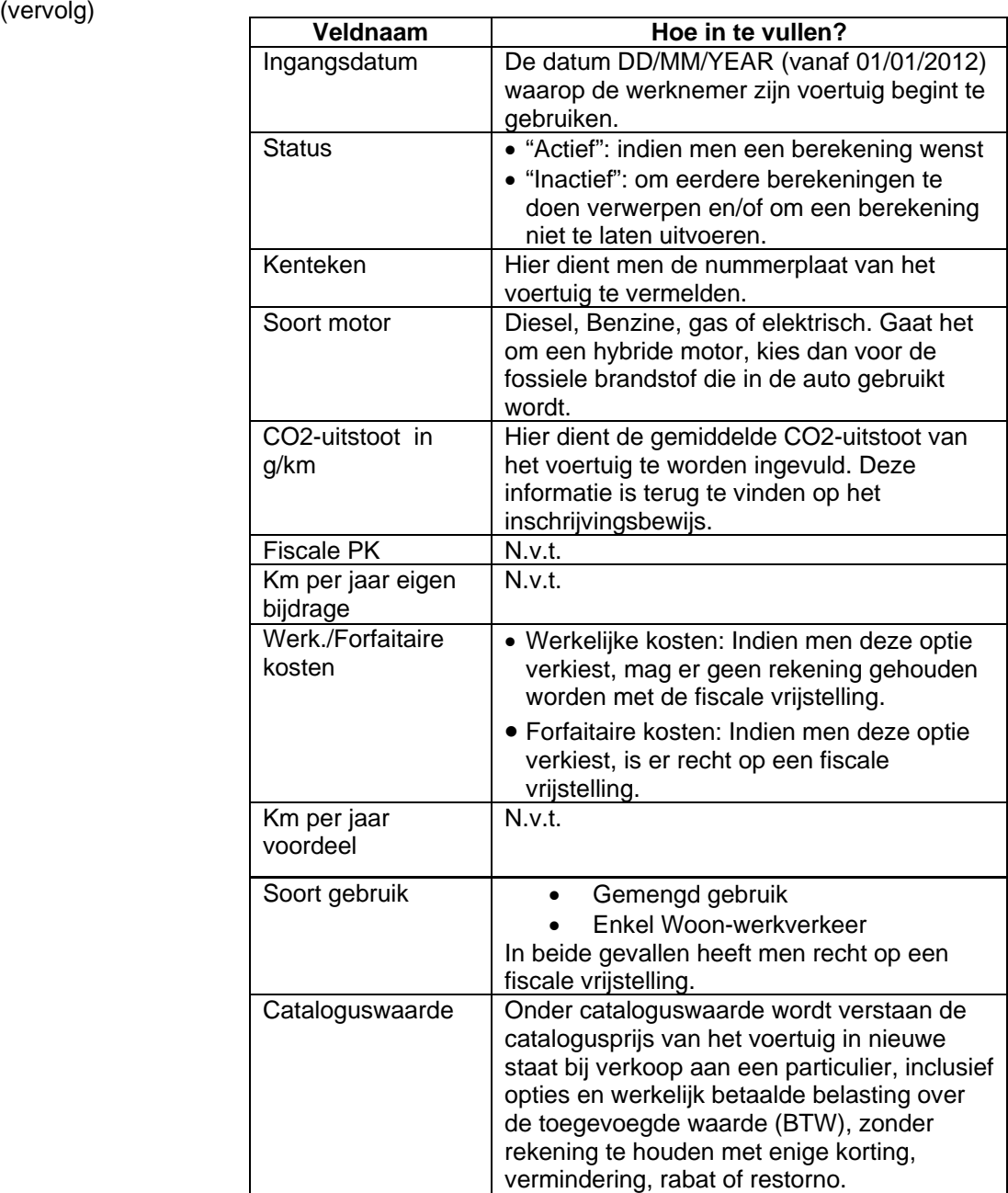

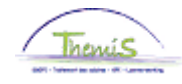

### **Dienstvoertuig encoderen**

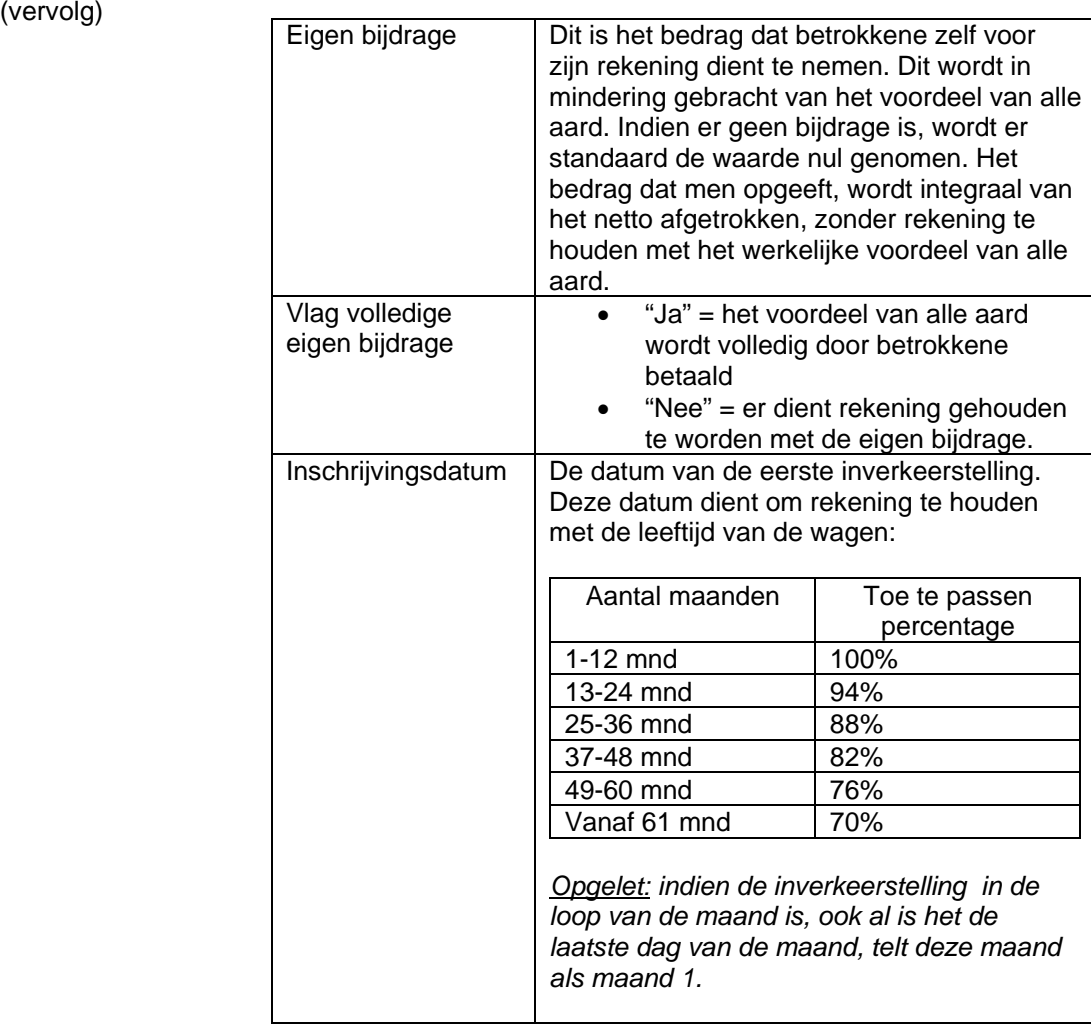

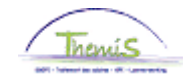

**Dienstvoertuig encoderen** (vervolg)

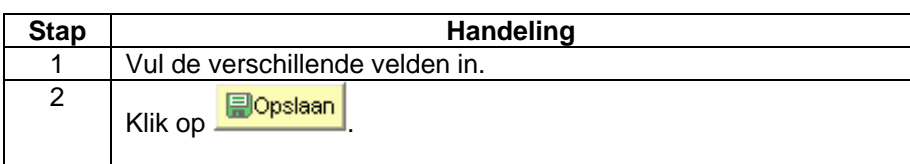

In onderstaande situaties, dient u als volgt tewerk te gaan:

Maak een nieuwe historieklijn bij door op  $H$  te klikken. Geef de correcte ingangsdatum in en wijzig de nodige gegevens. De nieuwe berekening zal van toepassing zijn overeenkomstig de ingangsdatum van het nieuwe record.

- in- en uit dienst in de loop van de maand van werknemer met firmawagen,
- eerste firmawagen voor een werknemer die al in dienst is,
- wijziging van de veldgegevens,
- het bewijzen van werkelijke kosten of de keuze voor forfaitaire kosten,
- het feit of de wagen voor woon-werkverkeer of voor gemengd gebruik wordt gebruikt.

Opgelet: plaats het vorige record NIET op inactief, dit zou leiden tot een verwerping van de voorgaande berekeningen.

#### <span id="page-4-0"></span>**Opmerkingen**

- Indien een personeelslid een eigen bijdrage heeft die het volledige bedrag van het voordeel van alle aard dekt, dient men in het veld "eigen bijdrage" de default-waarde "0" te laten staan en de vlag voor "volledige eigen bijdrage" op "ja" te zetten.
- Indien een personeelslid een eigen bijdrage heeft, dient het maandbedrag in gevuld te worden bij "eigen bijdrage". De loonmotor zal deze vervolgens omzetten naar een jaarbedrag en per dagaftelling in de wedde berekenen. Dit zorgt ervoor dat bijvoorbeeld voor een personeelslid dat € 100/maand gaat betalen er voor januari 2012 (100\*12\*31)/366 berekend zal worden. In casu dus een eigen bijdrage van € 101,64. Voor februari 2012 zal dit (100\*12\*29)/366 zijn, nl. € 95,08.

OPGELET: Dit bedrag wordt ten allen tijde ingehouden op het netto van de wedde, ongeacht of het voordeel van alle aard kleiner is dan de eigen bijdrage.

• De velden "kenteken", "soort motor", "CO2-uitstoot in g/km", "werk.forfaitaire kosten", "soort gebruik", "cataloguswaarde", "eigen bijdrage" en "vlag eigen bijdrage" zijn verplichte velden. Deze zijn noodzakelijk om de berekening vanaf 01/01/2012 correct uit te voeren.

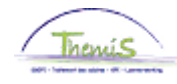

#### **Opmerkingen**

(vervolg)

- Plaats GEEN punten in de bedragen: het bedrag wordt dan met 100 vermenigvuldigd.
- Voor de CO2-uitstoot dient men te kijken op het inschrijvingsbewijs, indien de CO2-uitstoot van het voertuig onbekend is:

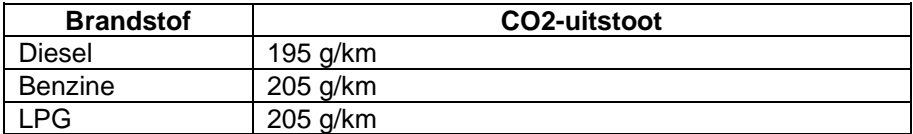

• De toekenning van het fiscaal voordeel wordt al toegepast in december 2011 voor de personeelsleden die na vervallen termijn worden betaald. Voor deze personeelsleden wordt de wedde van december pas begin januari uitbetaald.

# <span id="page-5-0"></span>Weergave<br>**loondossier**

**• Afrekening voordeel van alle aard MET fiscale vrijstelling** 

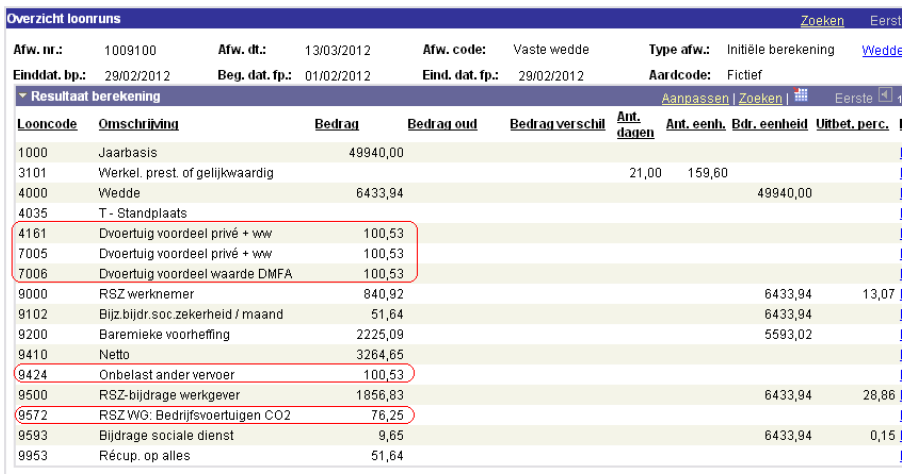

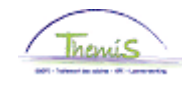

## **Weergave**

**loondossier** (vervolg)

### • Afrekening voordeel van alle aard ZONDER fiscale vrijstelling

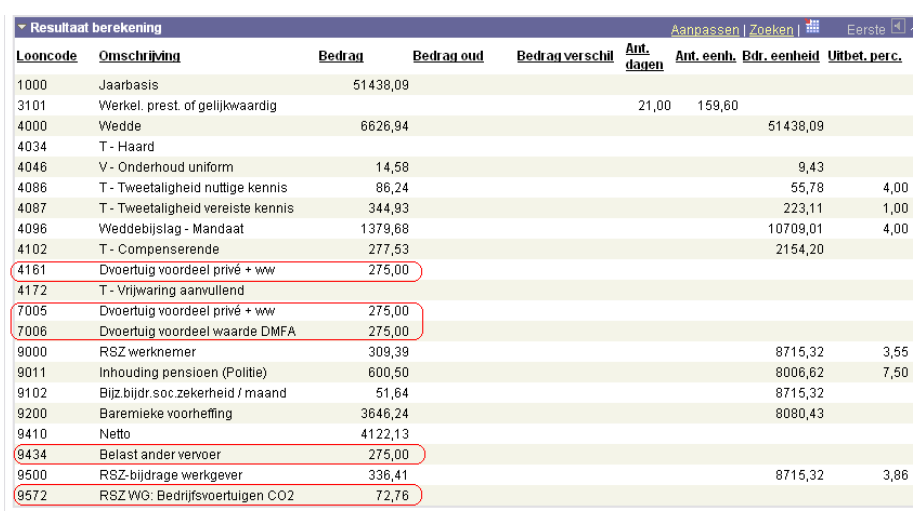

### • Afrekening voordeel van alle aard met en zonder fiscale vrijstelling

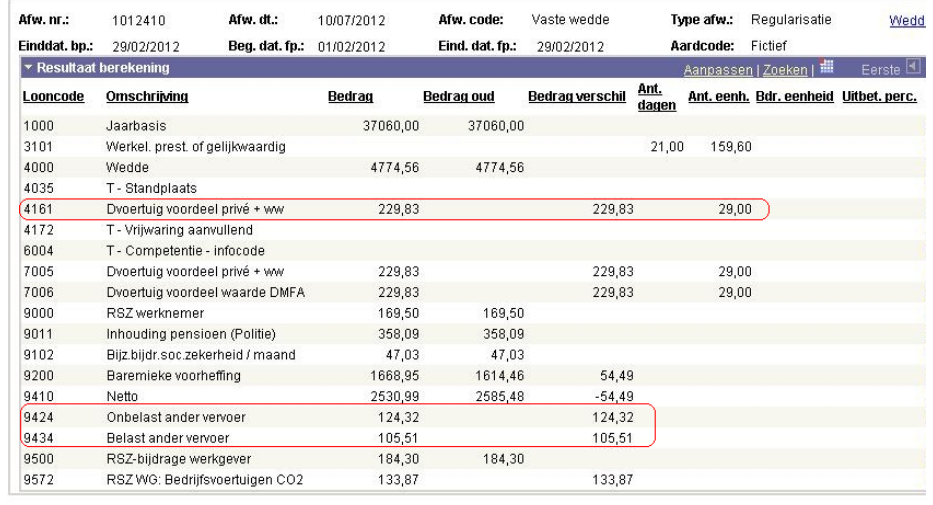

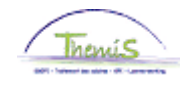

### **Weergave loondossier** (vervolg)

### Dienstvoertuigen vanaf 01/01/2012

### • Afrekening met volledige eigen bijdrage

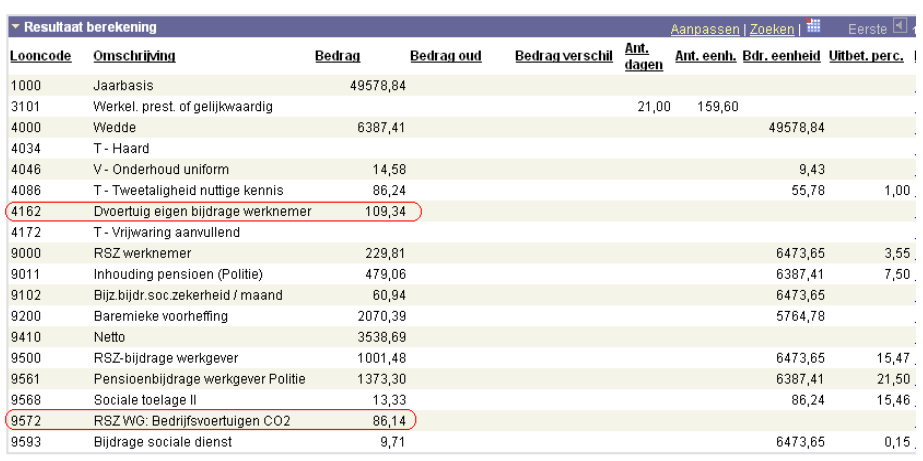

### • Afrekening met gedeeltelijke eigen bijdrage

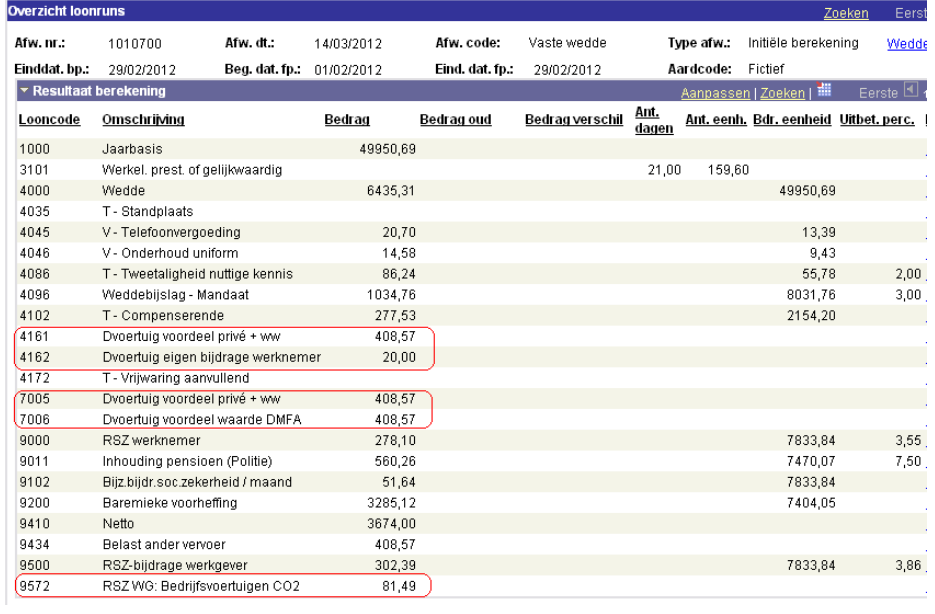

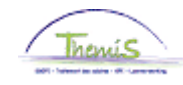

**Weergave loondossier** (vervolg)

### • Afrekening met werkelijke kosten

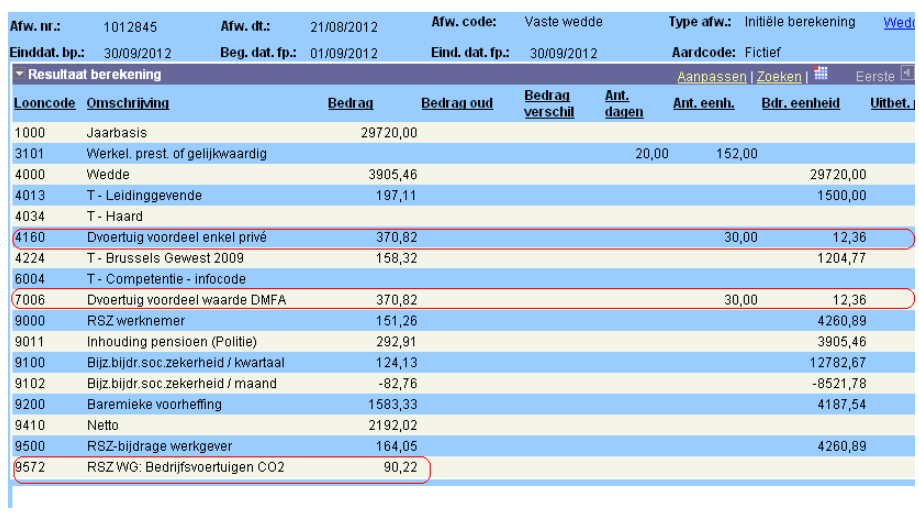

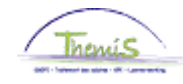

**Weergave** 

**loondossier** (vervolg)

• Toelichting verschillende looncodes:

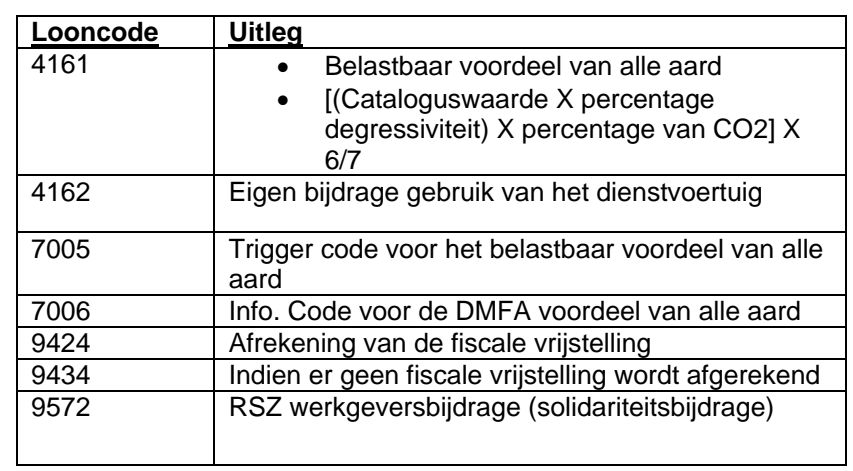

<span id="page-9-0"></span>**Meer info** Voor meer informatie over de berekeningswijze: zie onze dienstnota "Gebruik van een dienstvoertuig voor persoonlijke aangelegenheden – Belastbaar voordeel van alle aard", SSGPI-RIO/2012/931, dd. 08-05-2012.

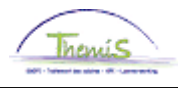

<span id="page-10-0"></span>**Wat?** Deze werkinstructie bevat de nodige informatie voor het invoeren van een hybride dienstvoertuig in Themis.

> De encodage van een hybride voertuig volgt dezelfde logica als die van een niet-hybride voertuig. Hieronder zullen alleen de parameters die specifiek zijn voor hybride voertuigen worden beschreven.

#### Opgelet:

- Dit deel van de werkinstructie behandelt alleen de encodage van hybride dienstvoertuigen die vanaf 01/01/2020 worden gebruikt (de ingangsdatum is dus ≥ 01/01/2020). Dit is in overeenstemming met de nieuwe regelgeving die vanaf dat moment van kracht is.
- "Plug-in hybride": een voertuig dat is uitgerust met zowel een brandstofmotor als een elektrische batterij die kan worden opgeladen via een verbinding met een externe stroombron buiten het voertuig.
- "Valse hybride": **een plug-in hybride** voertuig dat wordt gekocht, geleased of gehuurd vanaf 1 januari 2018 en dat is uitgerust met een elektrische batterij met minder dan 0,5 kWh/100 kg voertuiggewicht of dat meer dan 50 gram CO2 per kilometer uitstoot.
- Elk hybride voertuig (plug-in of niet) dat niet onder de categorie "valse hybriden" valt, moet als "hybride voertuig" worden geëncodeerd.

#### <span id="page-10-1"></span>**Dienstvoertuig aanmaken**

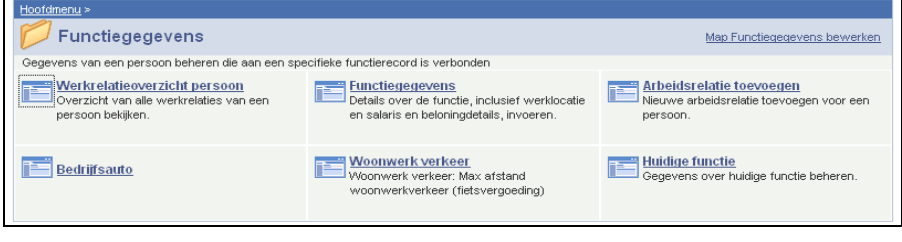

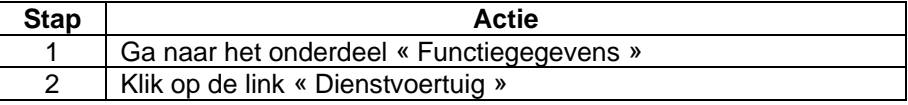

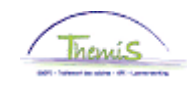

# **Hybride voertuigen vanaf 01/01/2020,** Vervolg

<span id="page-11-0"></span>**Hybride voertuig encoderen**

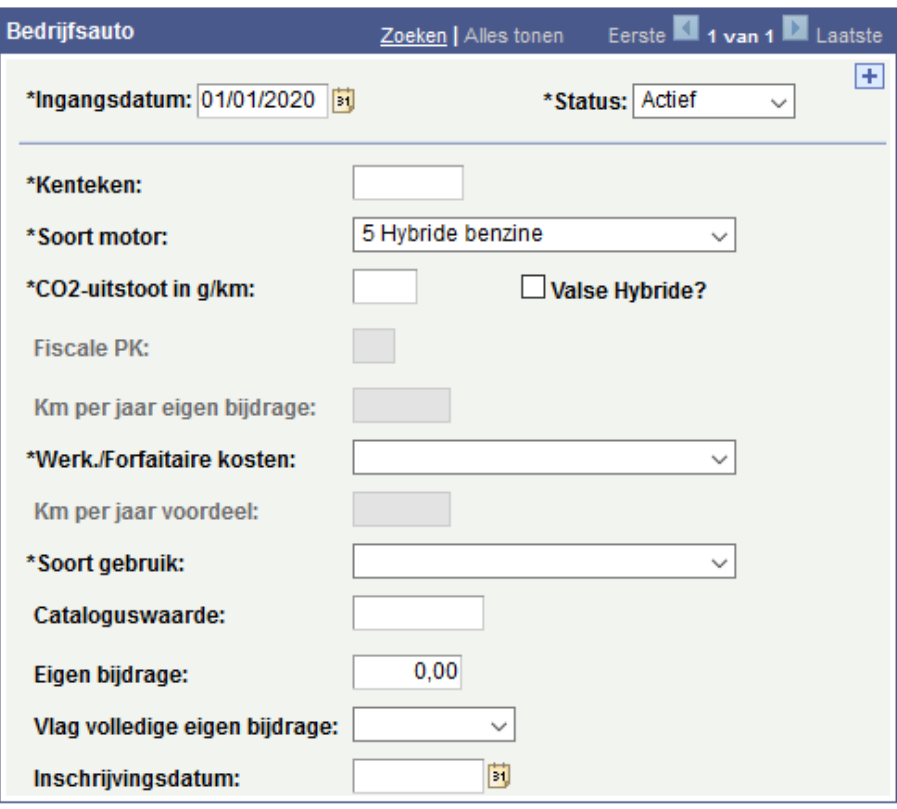

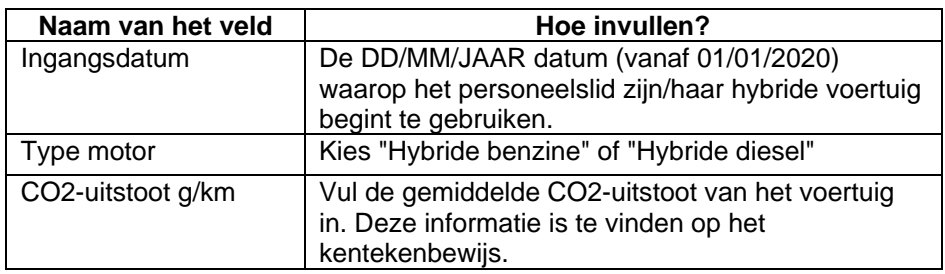

Gelieve voor de andere velden de instructies te volgen van het onderdeel « Dienstvoertuigen vanaf 01/01/2012 »

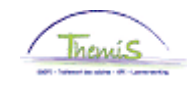

# **Hybride voertuigen vanaf 01/01/2020,** Vervolg

<span id="page-12-0"></span>**Een « valse hybride » encoderen**

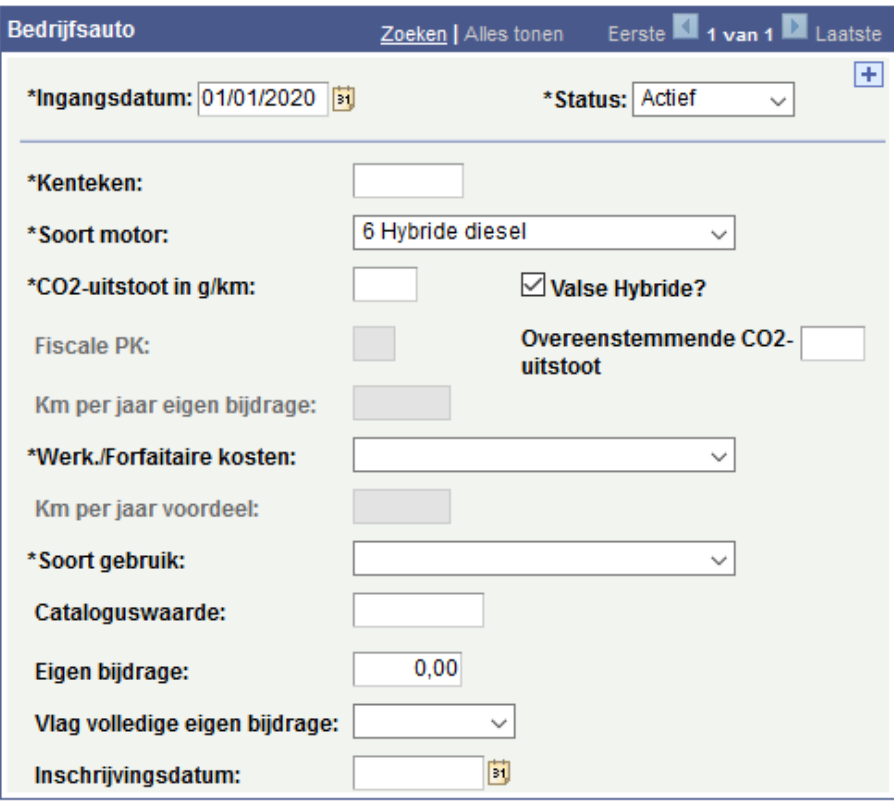

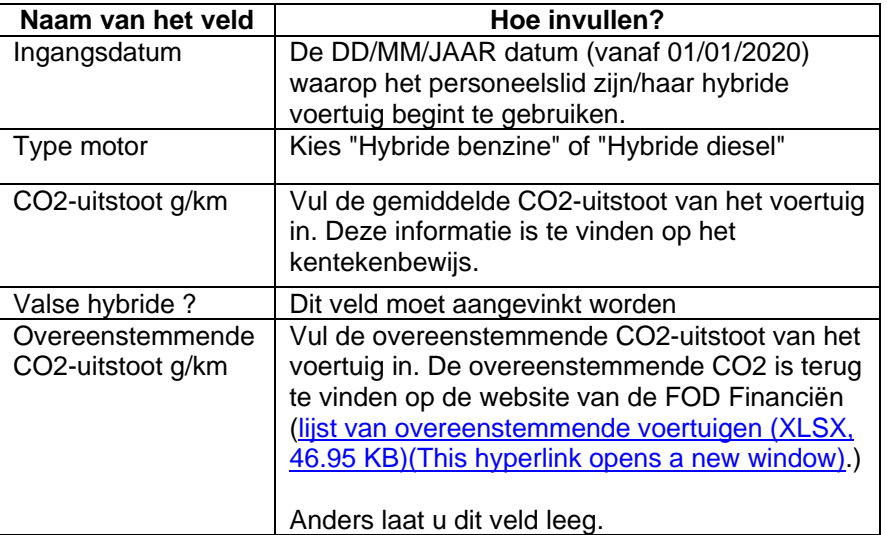

Gelieve voor de andere velden de instructies te volgen van het onderdeel « Dienstvoertuigen vanaf 01/01/2012 ».

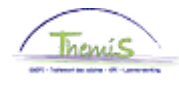

## <span id="page-13-0"></span>**Dienstvoertuigen VOOR 01/01/2012**

<span id="page-13-1"></span>**Wat?** Deze werkinstructie bevat de nodige aanwijzingen om een dienstvoertuig toe te voegen in Themis.

> Let wel op: dit deel van de werkinstructie behandelt enkel het invoeren van dienstvoertuigen die VOOR 01/01/2012 in gebruik werden genomen (ingangsdatum is dus < 01/01/2012). Dit in overeenstemming met de regelgeving die op dat moment van kracht was.

### <span id="page-13-2"></span>**Aanmaken dienstvoertuig**

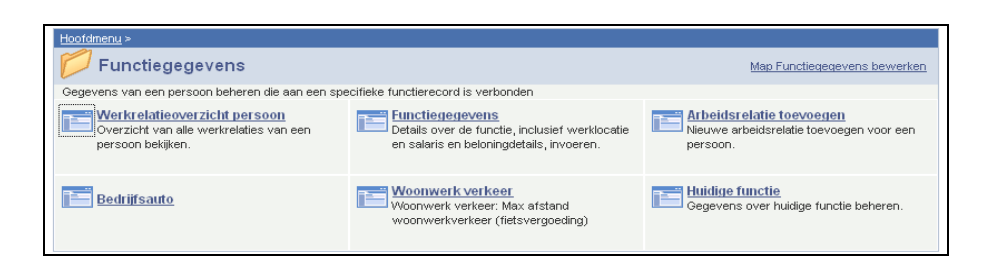

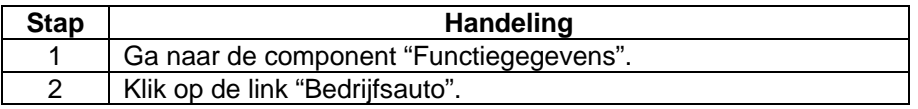

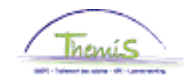

 $\sqrt{\sqrt{\text{Bedrijf}}}$ sauto

<span id="page-14-0"></span>**Dienstvoertuig encoderen**

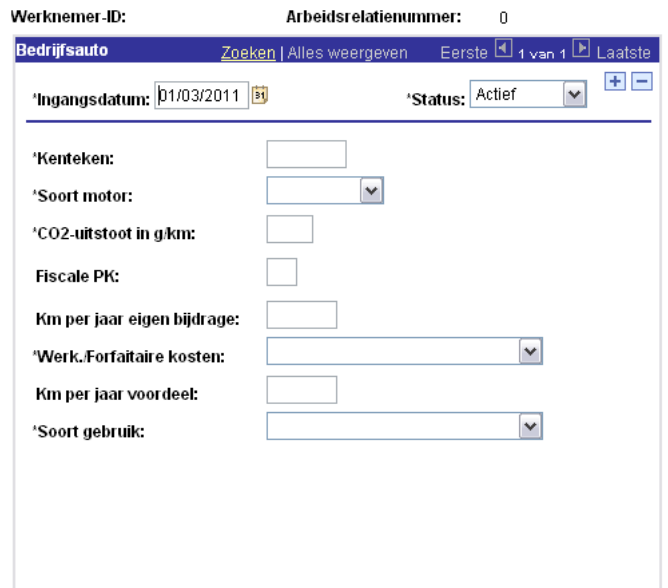

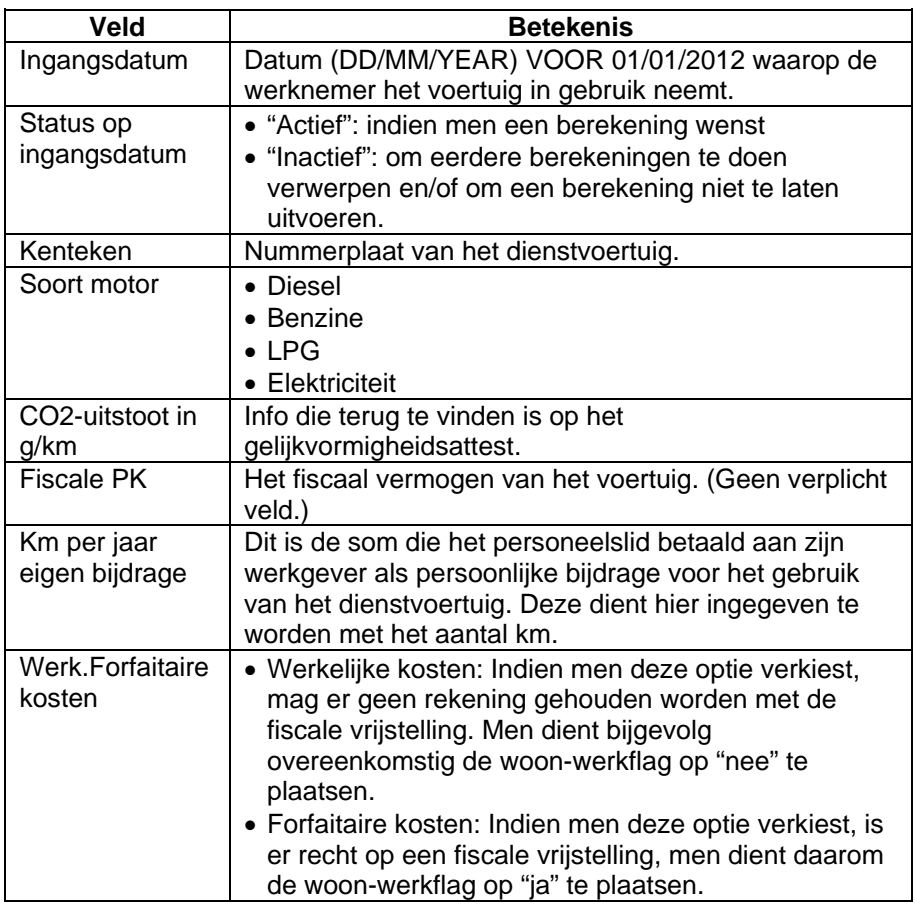

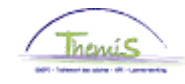

**Dienstvoertui g encoderen** (vervolg)

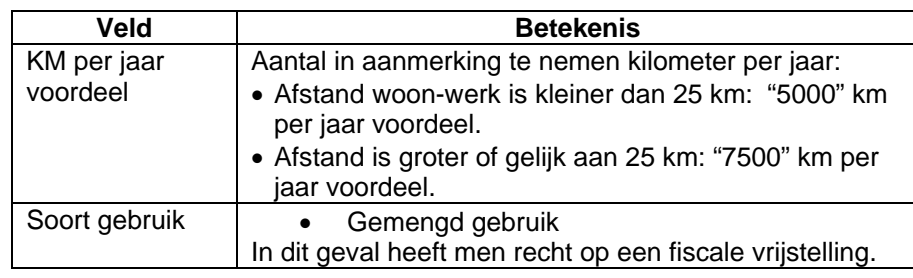

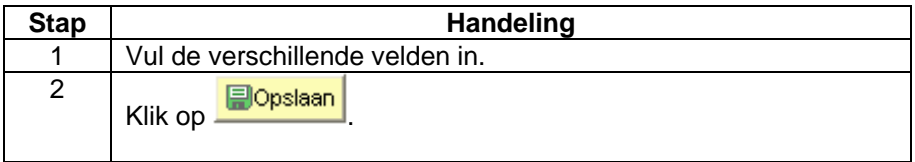

In onderstaande situaties, dient u als volgt tewerk te gaan:

Maak een nieuwe historieklijn bij door op  $H$  te klikken. Geef de correcte ingangsdatum in en wijzig de nodige gegevens. De nieuwe berekening zal van toepassing zijn overeenkomstig de ingangsdatum van het nieuwe record.

- in- en uit dienst in de loop van de maand van werknemer met firmawagen,
- eerste firmawagen voor een werknemer die al in dienst is,
- wijziging van de veldgegevens,
- het bewijzen van werkelijke kosten of de keuze voor forfaitaire kosten,
- het feit of de wagen voor woon-werkverkeer of voor gemengd gebruik wordt gebruikt.

Opgelet: plaats het vorige record NIET op inactief, dit zou leiden tot een verwerping van de voorgaande berekeningen.

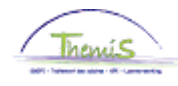

### <span id="page-16-0"></span>**Opmerking** • Indien er voor één wagen meerdere mogelijkheden van CO2-uitstoot vermeldt staan, moet de gemiddelde of gecombineerde uitstoot opgegeven worden.

• Indien de CO2-uitstoot van het voertuig onbekend is:

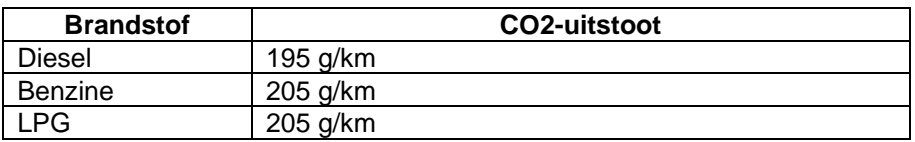

<span id="page-16-1"></span>**Valideren/goed keuren** Zie werkinstructie.

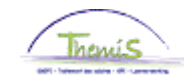

#### <span id="page-17-0"></span>**Weergave loondossier**

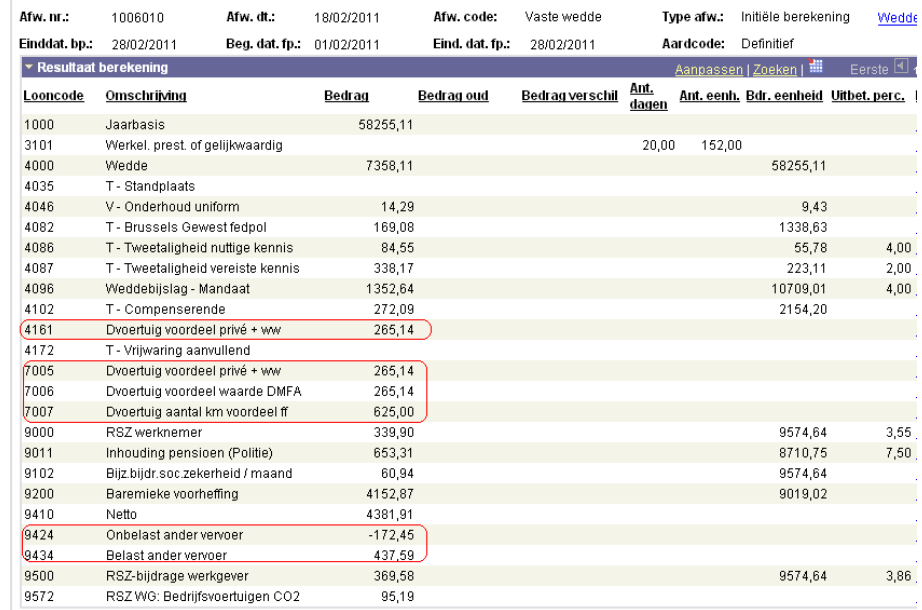

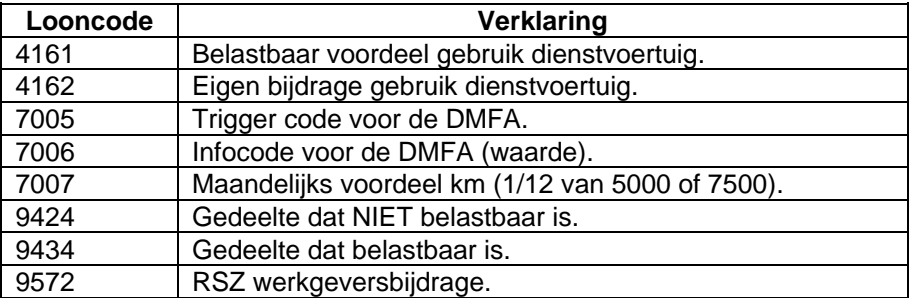

<span id="page-17-1"></span>**Meer info** nota SSGPI-ID 214487 dd 18-01-2010